# Using the NEXT/Practice Environments

#### In-app sandbox access lets you learn ServiceTitan features from anywhere

ServiceTitan regularly releases improvements to help your business grow and succeed, and we know the faster you and your team get comfortable using new features, the sooner they can begin providing value for your business.

The NEXT and Practice sandbox environments provide a way for you learn new features without affecting the data in your live ServiceTitan account. And we've made it easier for you to access these environments from ServiceTitan, whether you're in the office or in the field.

You can now quickly switch from your live ServiceTitan account into NEXT or Practice on the desktop as well as the mobile app, effectively letting you dive in to test and learn new features from anywhere. This functionality is rolling out with the ST-64 release.

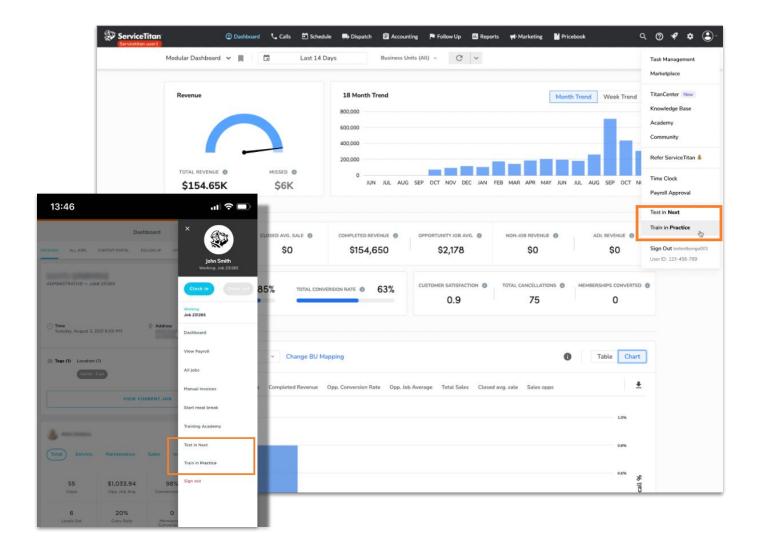

### **Test in NEXT, Train in Practice**

To get the most out of NEXT and Practice environments, here are a couple of things to remember:

- New features are pushed to the NEXT environment before they are pushed to your live account. The NEXT environment is designed to help you and your team test and get familiar with features and changes prior to an upcoming release.
- The Practice environment is updated at the end of a release rollout. It offers added stability and works best as a space for you and your team to conduct long-term training on new features.

## **Accessing NEXT/Practice on Desktop**

- While logged into ServiceTitan, go to the navigation bar at the top of your screen.
- Click on the Account drop down in the upper right corner.
- In the dropdown, you'll see **Test in NEXT** and **Train in Practice**.
- Select an option, and a new tab will open for you to log into NEXT or Practice.
- Log in with the same credentials you use to log into ServiceTitan.

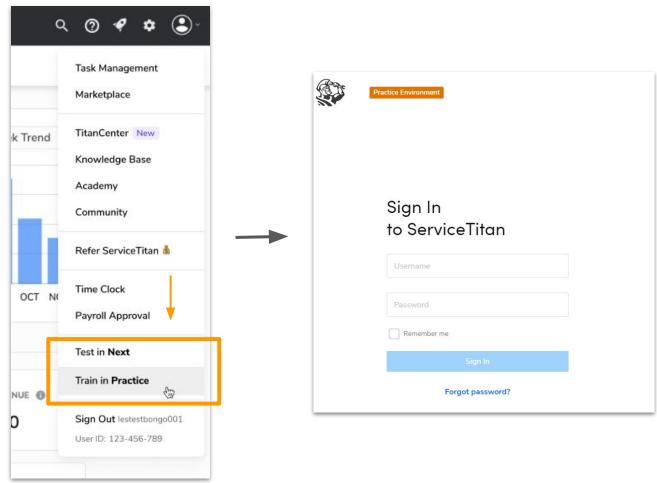

## **Accessing NEXT/Practice on Mobile**

- While logged into the mobile app, tap the technician profile in the upper right corner of the screen.
- In the dropdown, you'll see **Test in NEXT** and **Train in Practice.**
- Select an option, and you'll see a prompt to confirm which sandbox environment you're accessing.
- You will automatically be logged into the environment.

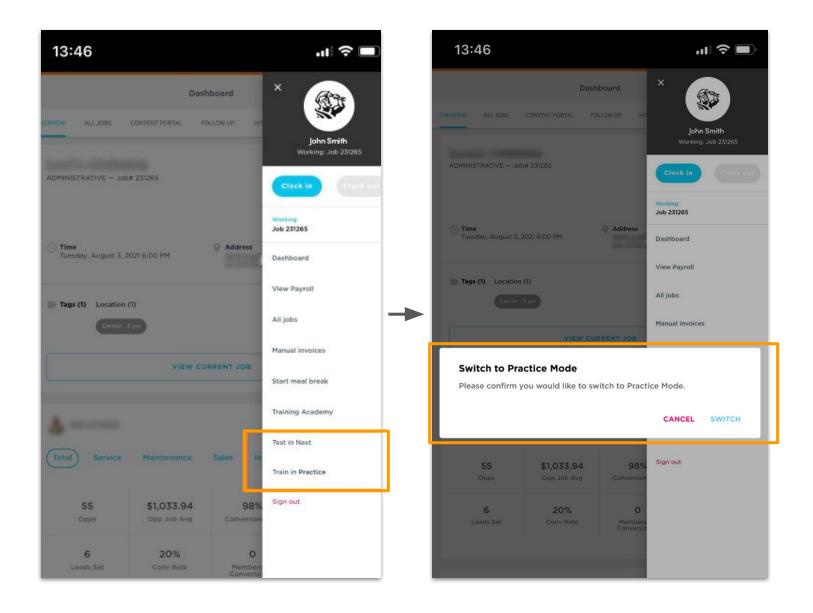